# **Webex4Broadworks Dialling In Microsoft Teams Configuration Guide**

Configuration Guide

05 November 2020

# redcentric

AGILE . AVAILABLE . ASSURED

# **Contents**

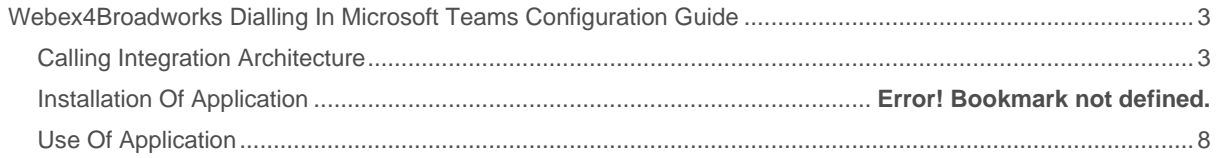

# <span id="page-2-0"></span>**Webex4Broadworks Dialling In Microsoft Teams Configuration Guide**

This document details the configuration of Microsoft Teams with the Cisco Webex4Broadworks solution.

NOTE: The Application Policy is controlled by O365 [\(https://docs.microsoft.com/en-us/microsoftteams/admin](https://docs.microsoft.com/en-us/microsoftteams/admin-settings#app-permission-policies)[settings#app-permission-policies\)](https://docs.microsoft.com/en-us/microsoftteams/admin-settings#app-permission-policies)

NOTE: The Webex Teams application is also required to be installed prior to use.

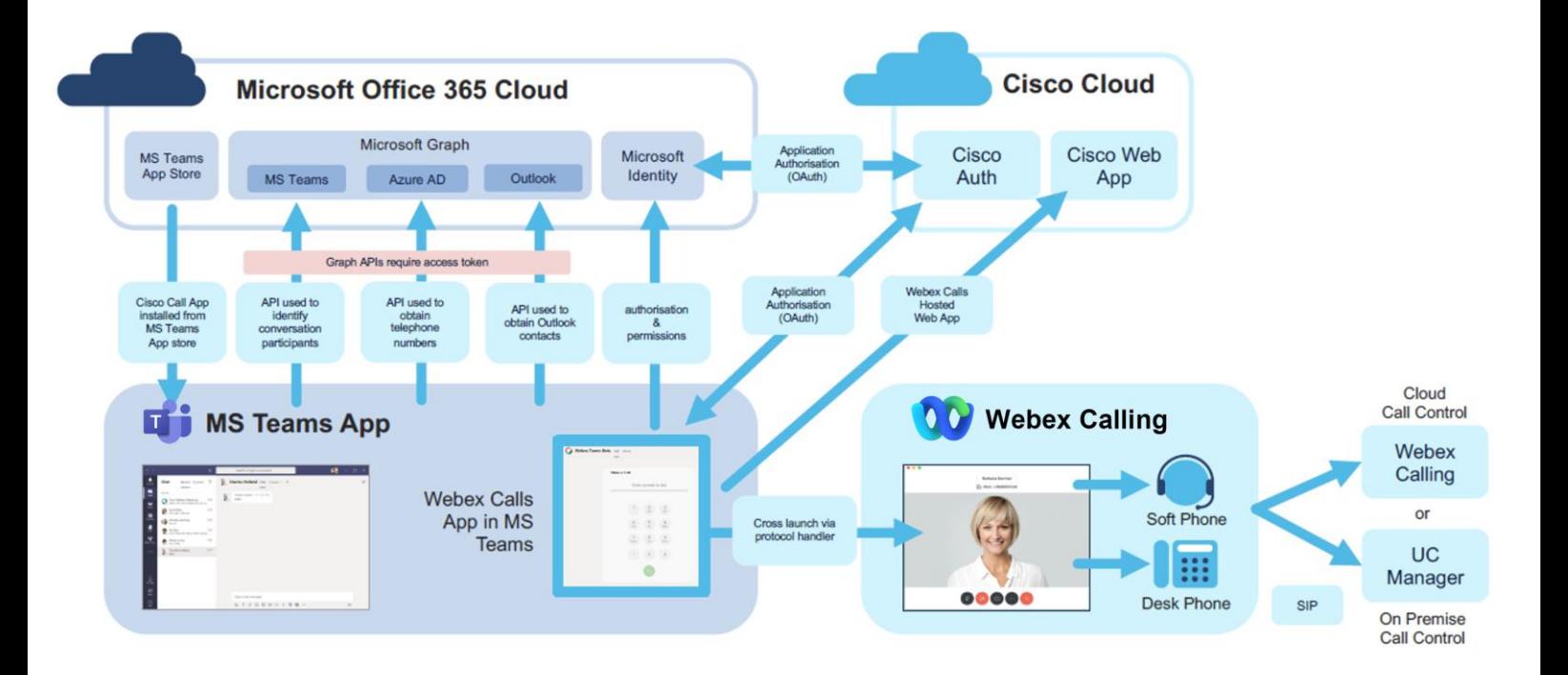

### <span id="page-2-1"></span>**Calling Integration Architecture**

## **App installation**

Search the Microsoft App Store for Webex Call:

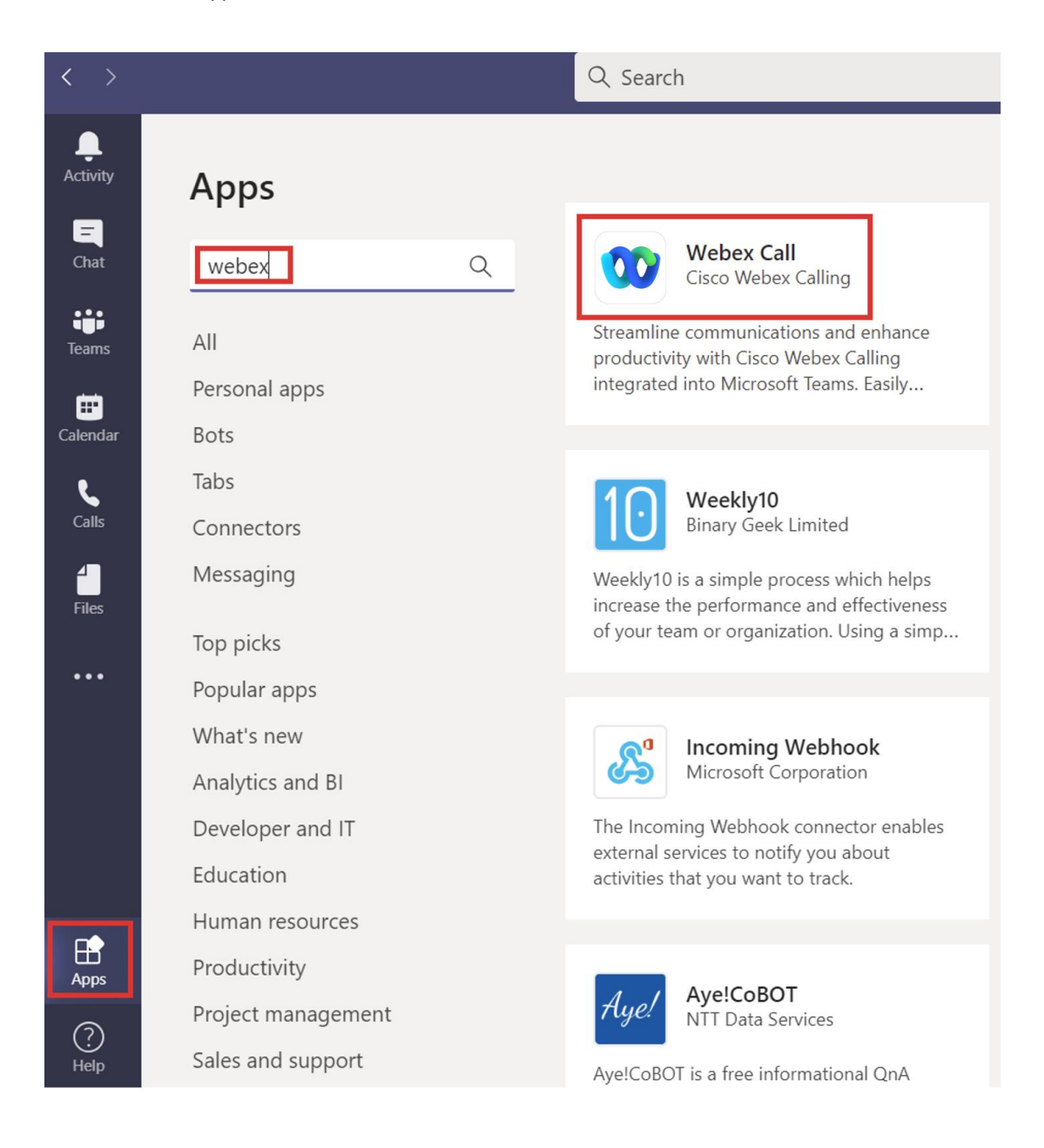

Select the app and add:

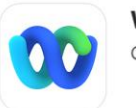

**Webex Call** Communication

#### About

More from Cisco Webex Calling

Add

Permissions

 $\overline{1}$ 

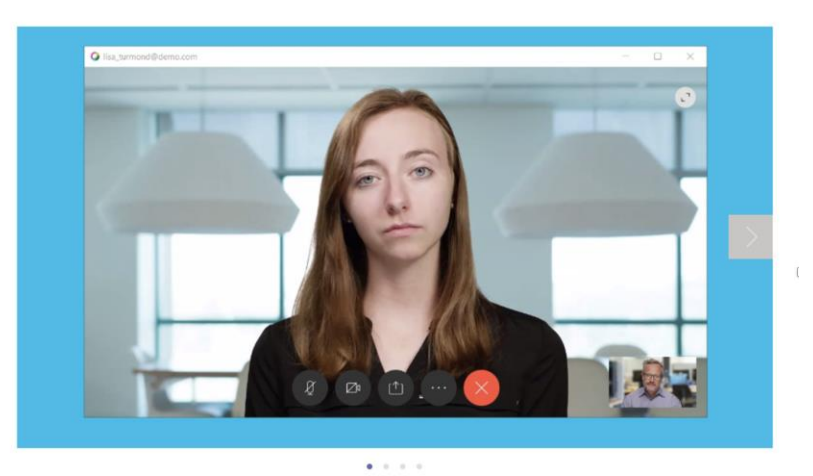

 $\times$ 

#### Make Cisco Voice and video calls directly from MS Teams with the Webex Call App.

Streamline communications and enhance productivity with Cisco Webex Calling integrated into Microsoft Teams. Easily escalate a chat with a co-worker into a rich Cisco Webex video interaction with the click of a button. Use the Cisco Webex dialpad in Microsoft teams to dial numbers or call SIP addresses. Access all the capability of your Cisco Webex Calling platform from Microsoft Teams.

The application will state that it requires certain permissions:

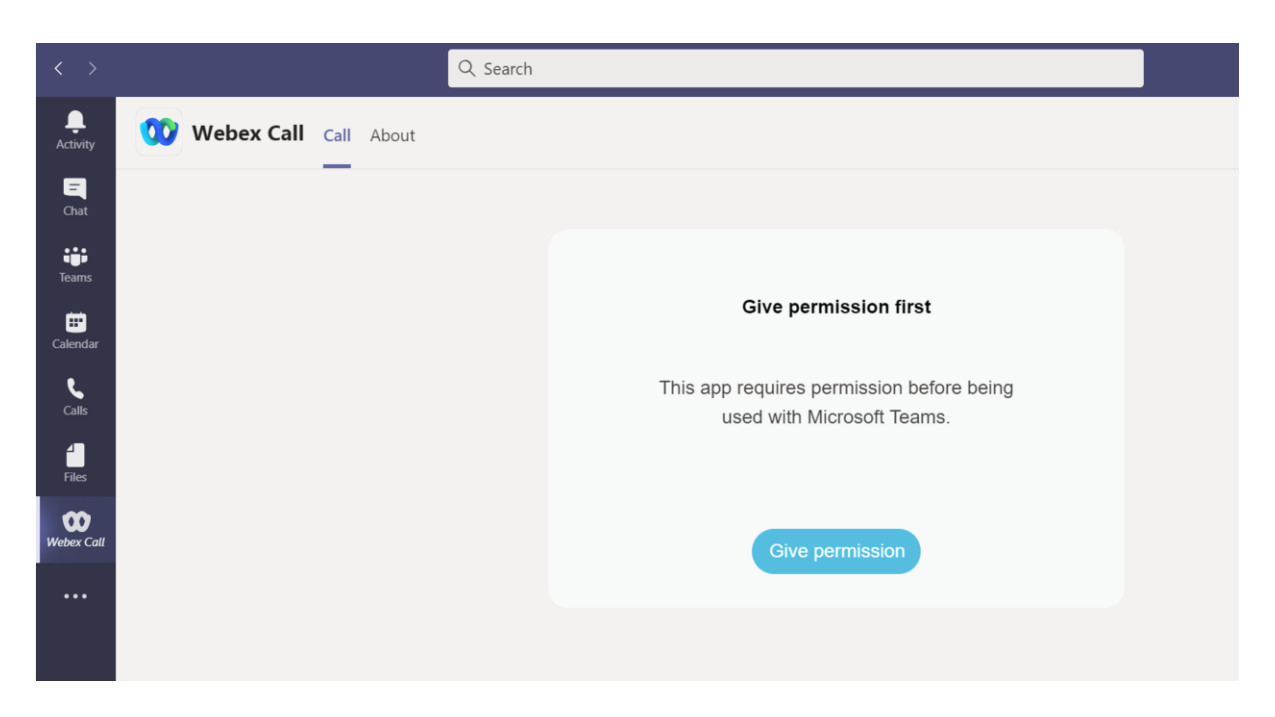

›

redcentric

When the "Give Permission" link is selected an O365 login prompt is shown - login to O365 to progress with the installation:

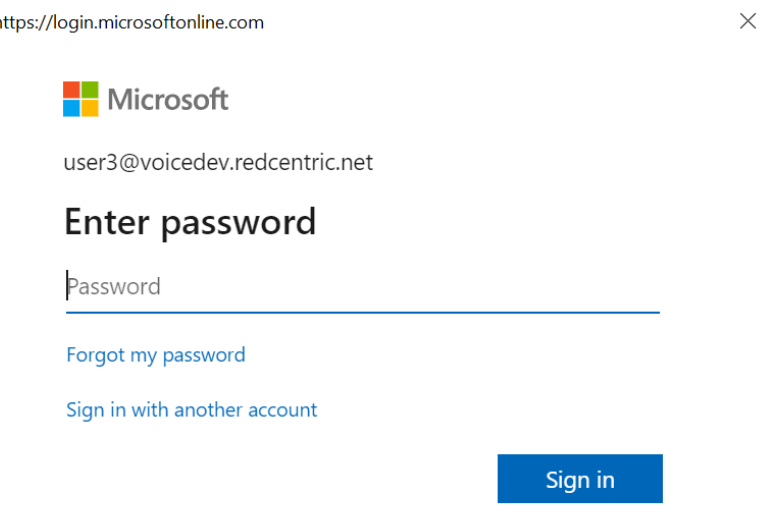

After logging in the app permissions will be required to be accepted:

uli k

https://login.microsoftonline.com

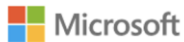

user3@voicedev.redcentric.net

#### Permissions requested

**Webex Call OO** jabber-integration-a.wbx2.com

This application is not published by Microsoft or your organization.

This app would like to:

- $\vee$  Read all users' basic profiles
- $\vee$  Sign you in and read your profile
- $\vee$  Read and update your profile
- $\vee$  Read your chat messages
- $\vee$  Read your contacts
- $\vee$  Maintain access to data you have given it access to

Accepting these permissions means that you allow this app to use your data as specified in their terms of service and privacy statement. The publisher has not provided links to their terms for you to review. You can change these permissions at https://myapps.microsoft.com. Show details

Does this app look suspicious? Report it here

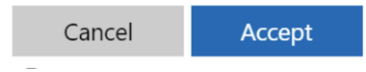

redcentric

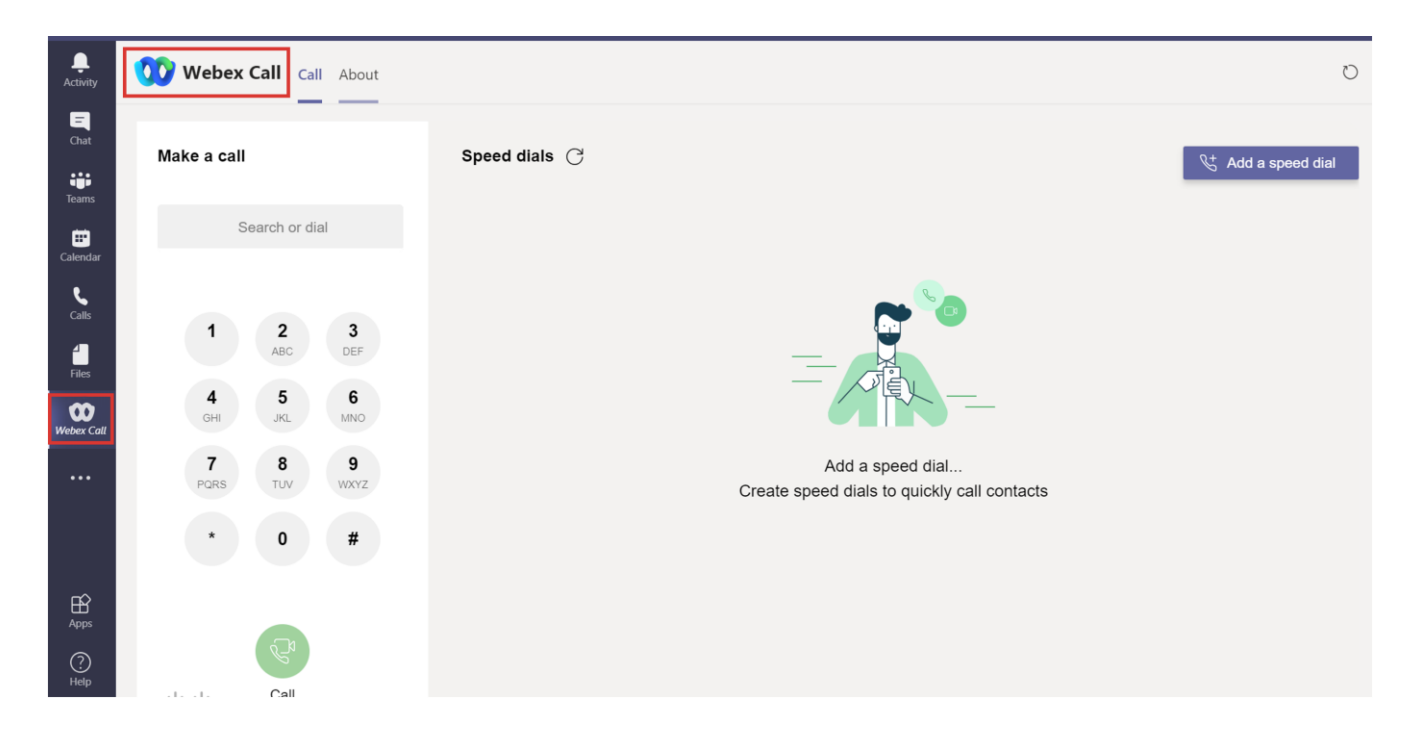

When accepted the app will show in Microsoft Teams:

## <span id="page-7-0"></span>**Use Of Application**

Enter a number in the "Call" section of the application. Enter the number to be dialled and then click the green call button:

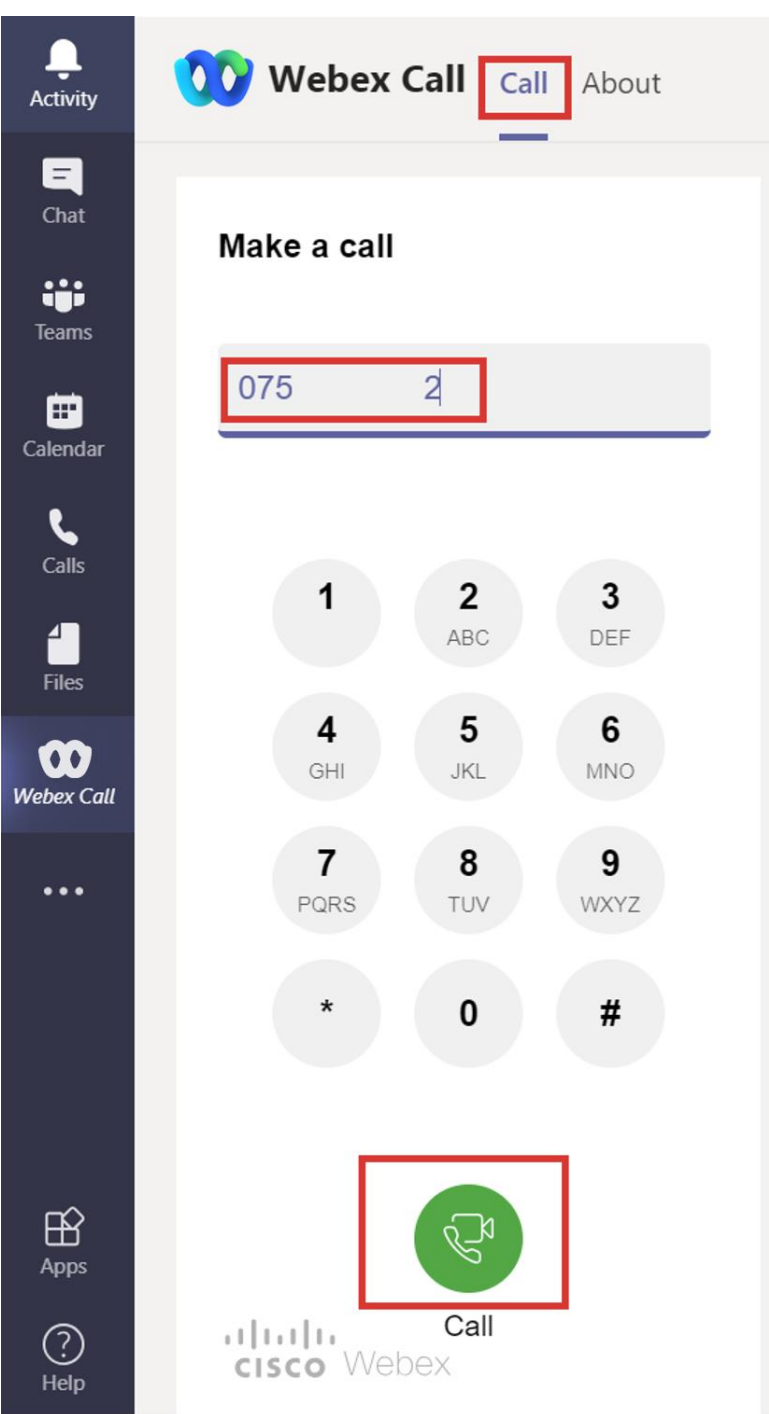

# redcentric

The application cross launches the Webex Teams client which will be used for making/receiving calls:

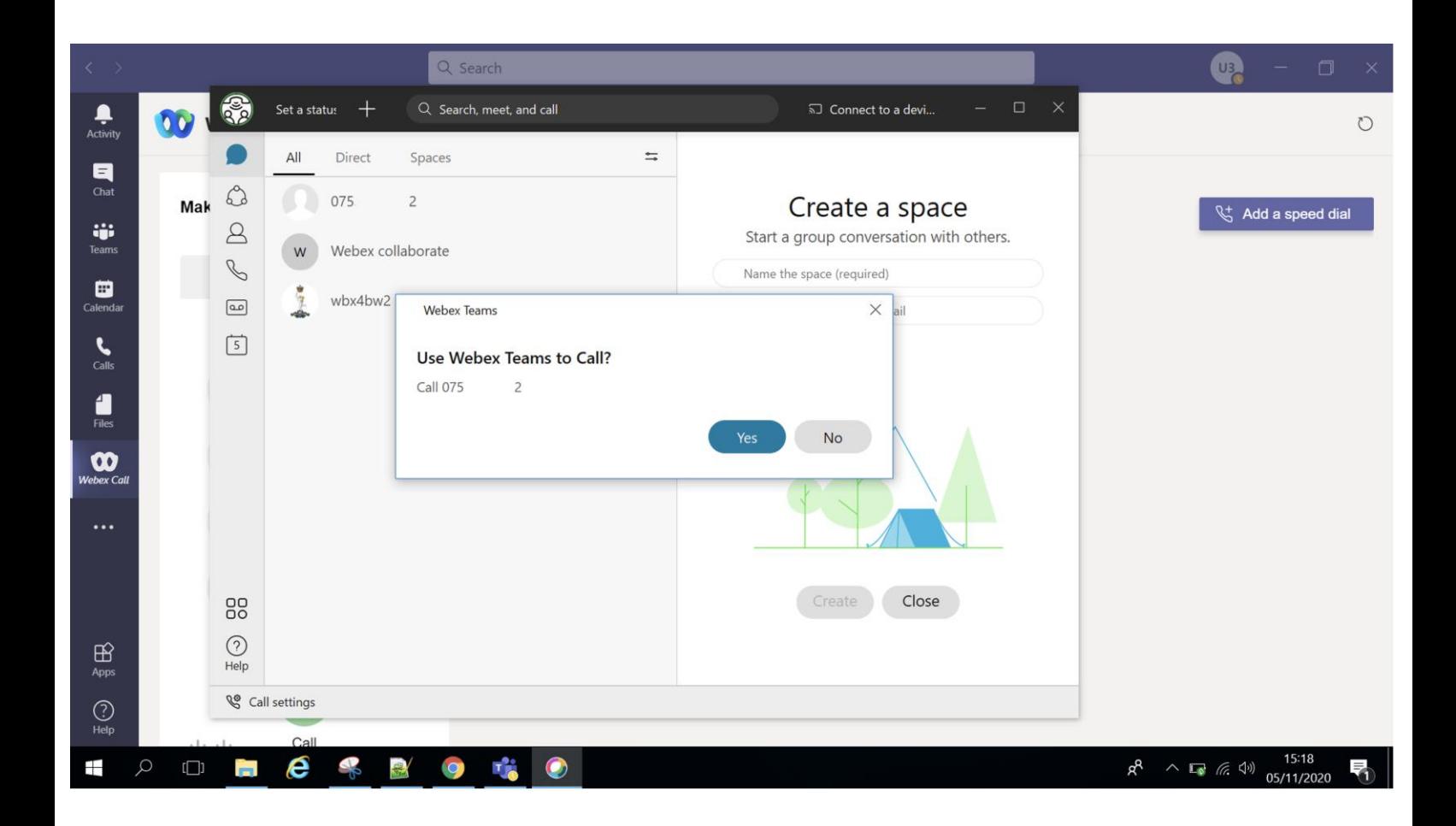

### **HEAD OFFICE**

Central House Beckwith Knowle Harrogate **HG3 1UG** 

T 0800 983 2522 E sayhello@redcentricplc.com W www.redcentricplc.com

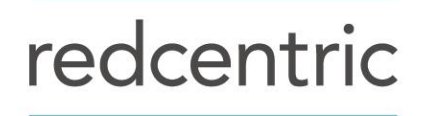

AGILE . AVAILABLE . ASSURED

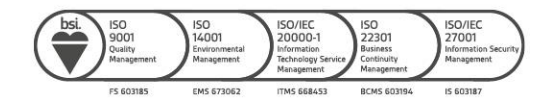